## **BAB V**

## **PENGUJIAN DAN ANALISIS HASIL**

## **5.1 Pengujian Sistem**

Pengujian sistem dengan metode black-box testing adalah proses yang penting untuk memastikan bahwa perangkat lunak berfungsi sesuai dengan persyaratan fungsional yang ditetapkan. Berikut ini adalah contoh tabel yang dapat digunakan untuk mendokumentasikan proses pengujian dengan metode black-box dapat dilihat pada tabel 5.1 berikut:

| <b>Fitur</b>                                                                                    | Hasil yang diharapkan                                                                                     | <b>Status</b> |
|-------------------------------------------------------------------------------------------------|----------------------------------------------------------------------------------------------------|---------------|
| Jika salah satu <i>field</i> pada<br>form login admin tidak diisi<br>atau salah.                | sistem akan menampilkan pesan login<br>gagal.<br>【悲幽<br>orgeoins teache<br><b>地域性</b><br>the big and a pu | Ok            |
| salah satu <i>field</i> pada <i>form</i><br>tidak<br>login<br>operator<br>dimasukan atau salah. | Maka pesan gagal login akan muncul.                                                                       | Ok            |

Tabel 5.1 Pengujian

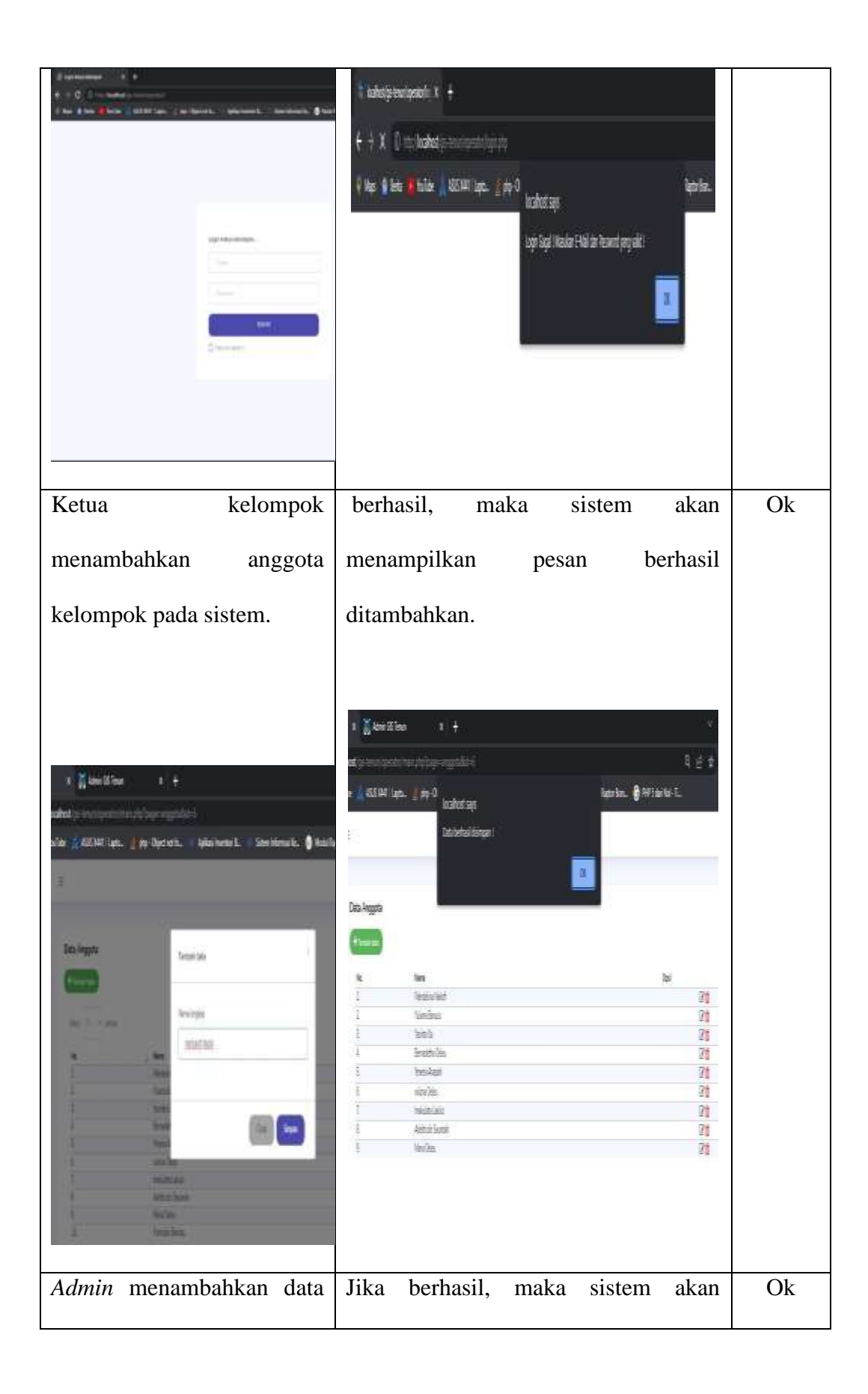

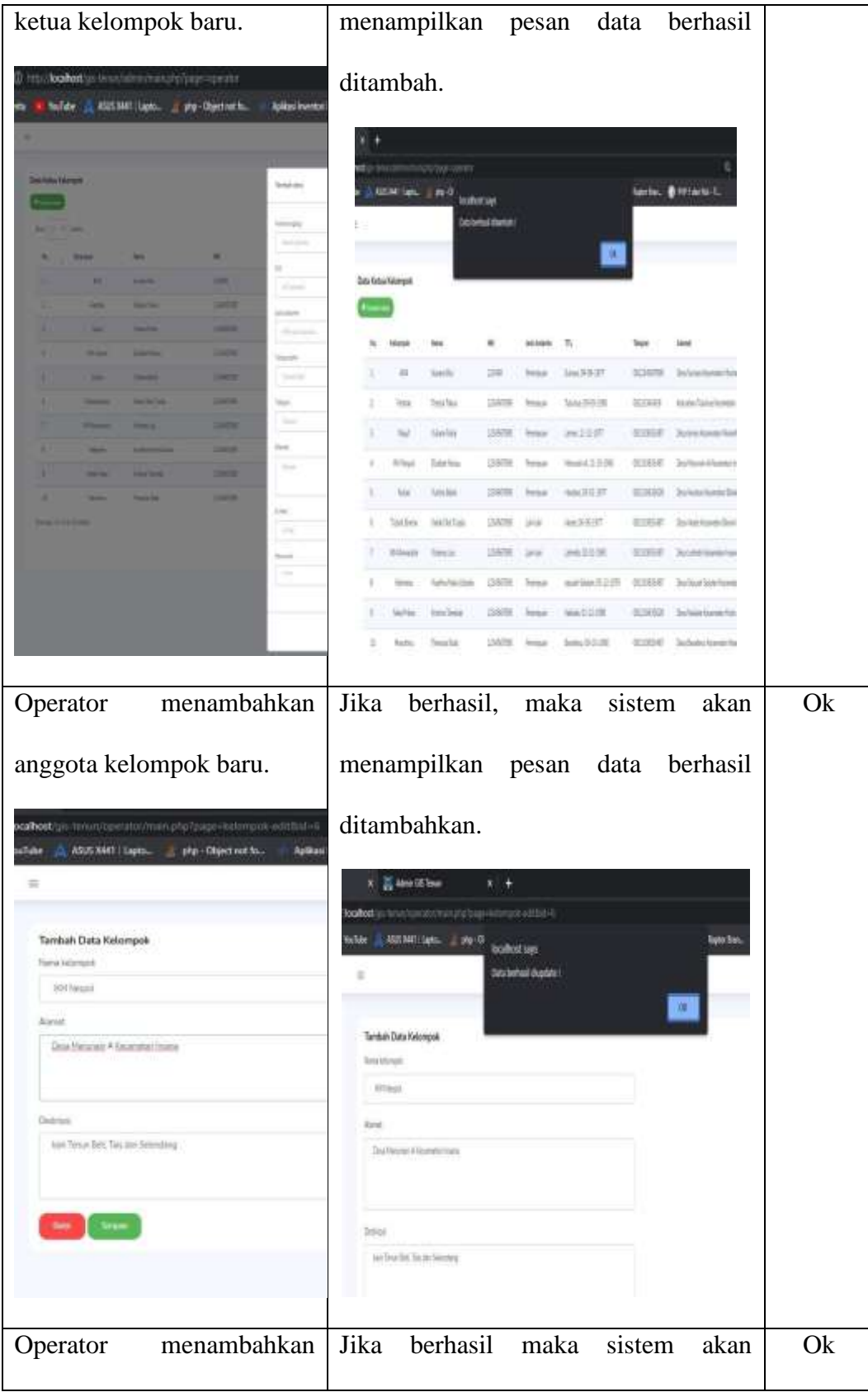

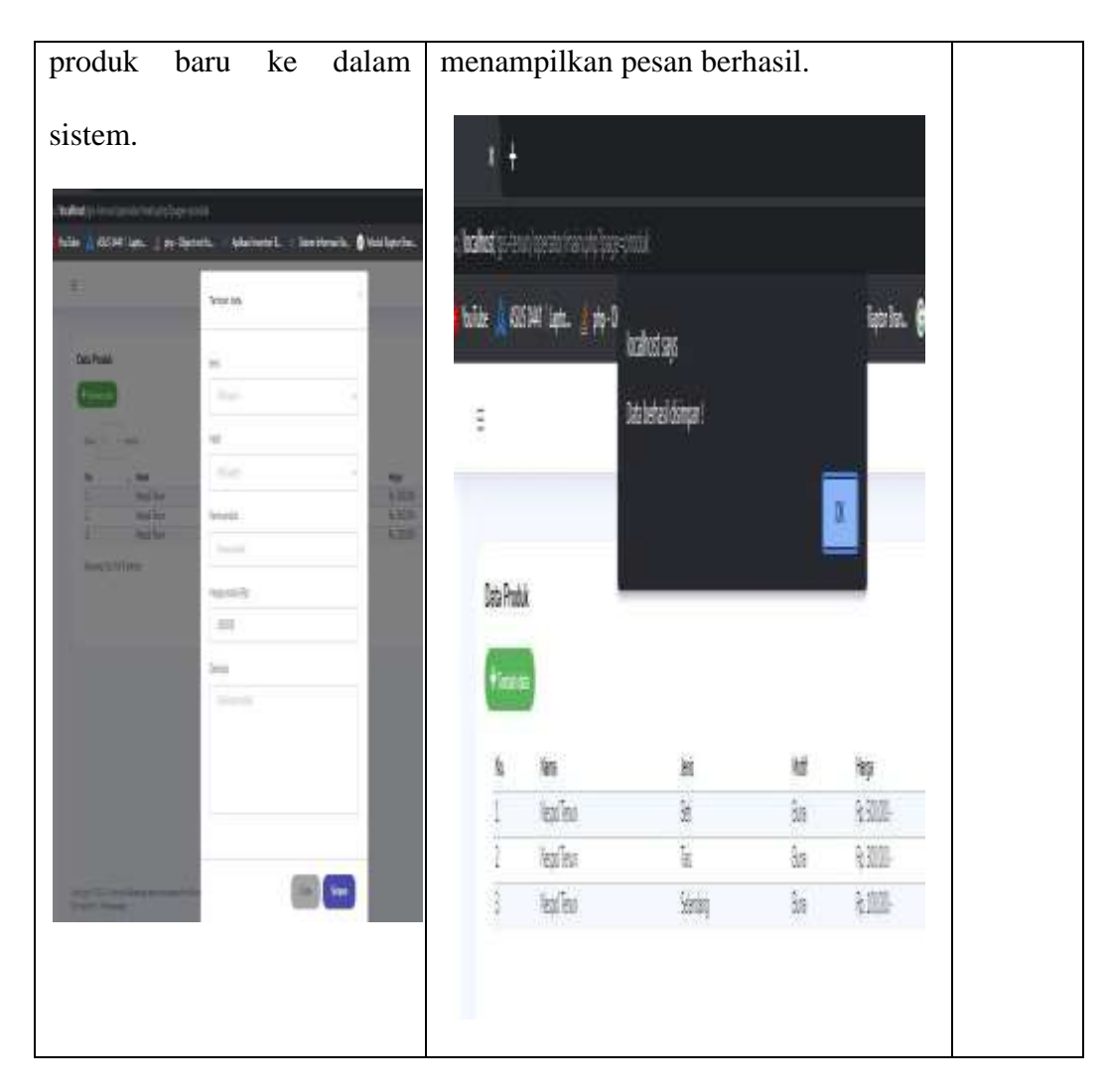

## **5.2 Analisis Hasil Program**

Dari hasil dan pengujian di atas, maka dapat dilakukan analisis sebagai berikut. Secara umum perangkat lunak dapat berfungsi dengan baik:

- 1. Jika salah satu *field* pada form *login admin* tidak diisi atau *password login* salah Maka sistem akan menampilkan pesan *login* gagal. Untuk pengujian pada proses ini dikatakan berhasil diuji jika Mengisi *username* dan mengisi *password* dengan benar. Maka, sistem akan menampilkan *login* berhasil akan langsung masuk ke halaman *dashboard.*
- 2. Jika salah satu *field* pada *form login* operator tidak dimasukan atau salah

sistem akan menampilkan pesan login gagal. Untuk pengujian pada proses ini dikatakan berhasil diuji jika Mengisi *username* dan mengisi *password* dengan benar. Maka, sistem akan menampilkan *login* berhasil akan langsung masuk ke halaman *dashboard.*

- 3. Ketua kelompok menambahkan anggota kelompok pada sistem Jika berhasil, maka sistem akan menampilkan pesan berhasil ditambahkan.
- 4. *Admin* menambahkan data ketua kelompok baru Jika berhasil, maka sistem akan menampilkan pesan data berhasil ditambah.
- 5. Operator menambahkan anggota kelompok baru Jika berhasil, maka sistem akan menampilkan pesan data berhasil ditambahkan.
- 6. Operator menambahkan produk baru ke dalam sistem Jika berhasil maka sistem akan menampilkan pesan berhasil.